## **EPIC-LA How-To Register**

1. Go to Registration page, enter email address, certify the information is accurate and go to your inbox to verify email entered and continue with registration process.

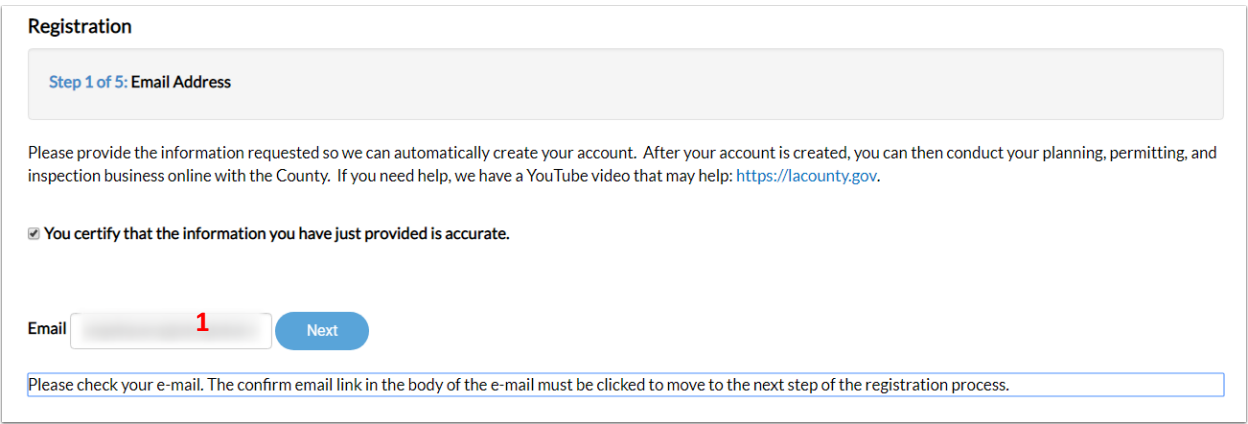

2. Click on Confirm link from email received from "donotreply@lacounty.gov"

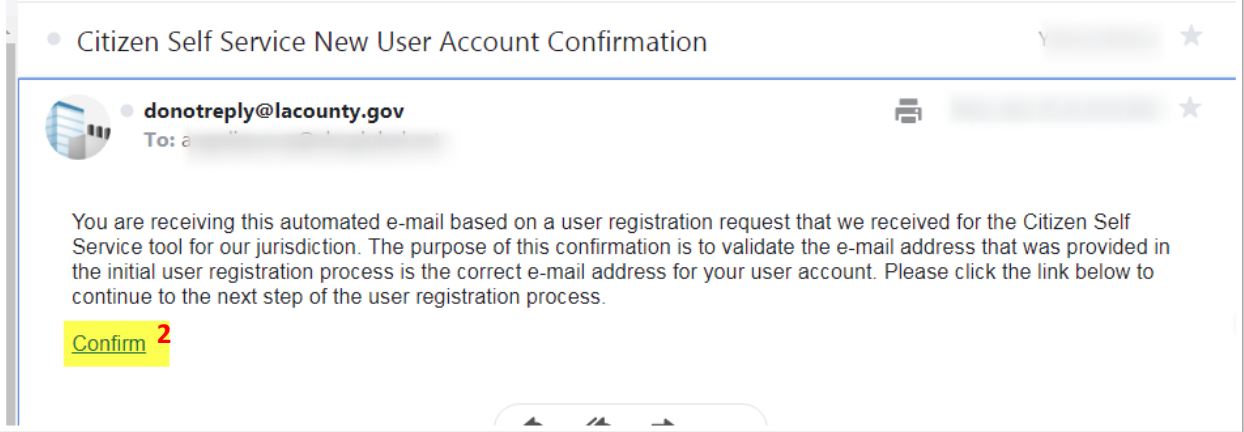

- 3. Fill in form from Step  $2 4$ 
	- a. Check the box Captcha "I'm not a robot" box.

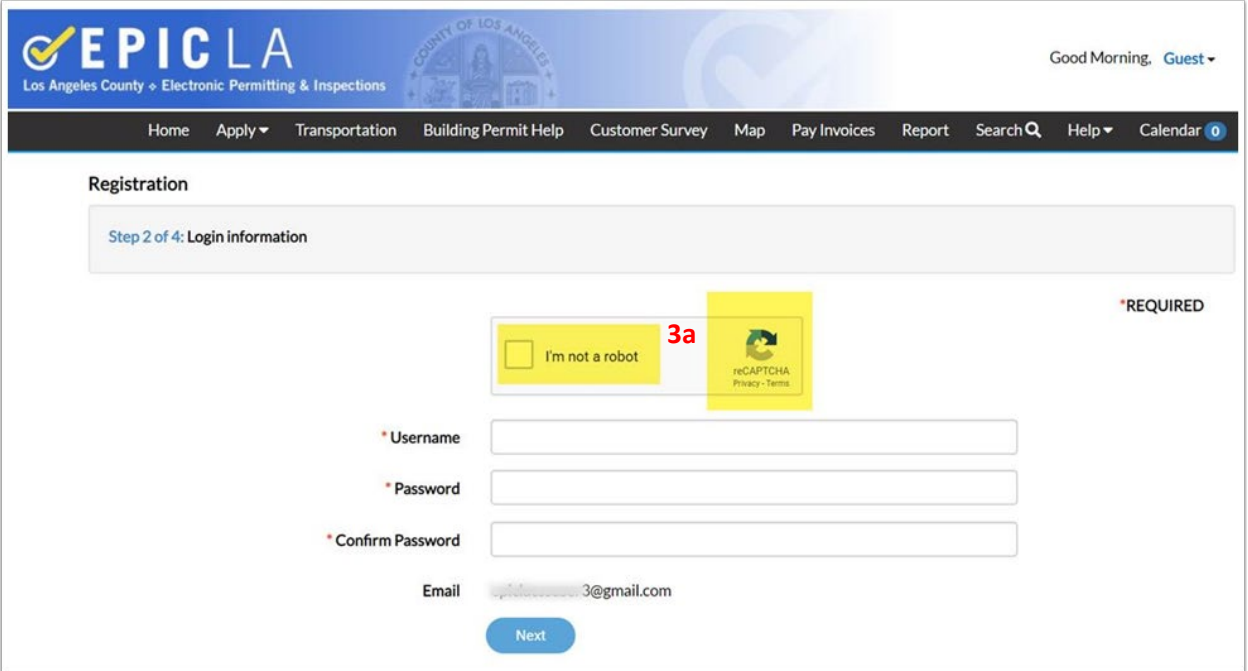

## b. Continue with Personal Information:

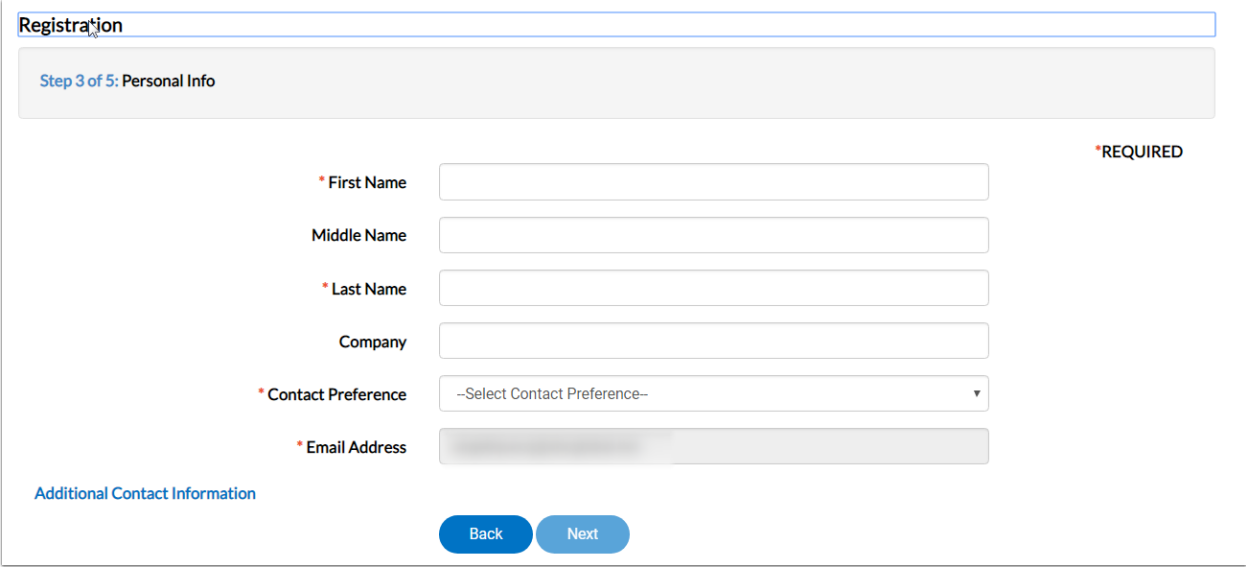

c. For address, enter mailing address and select "Location" in Address type:

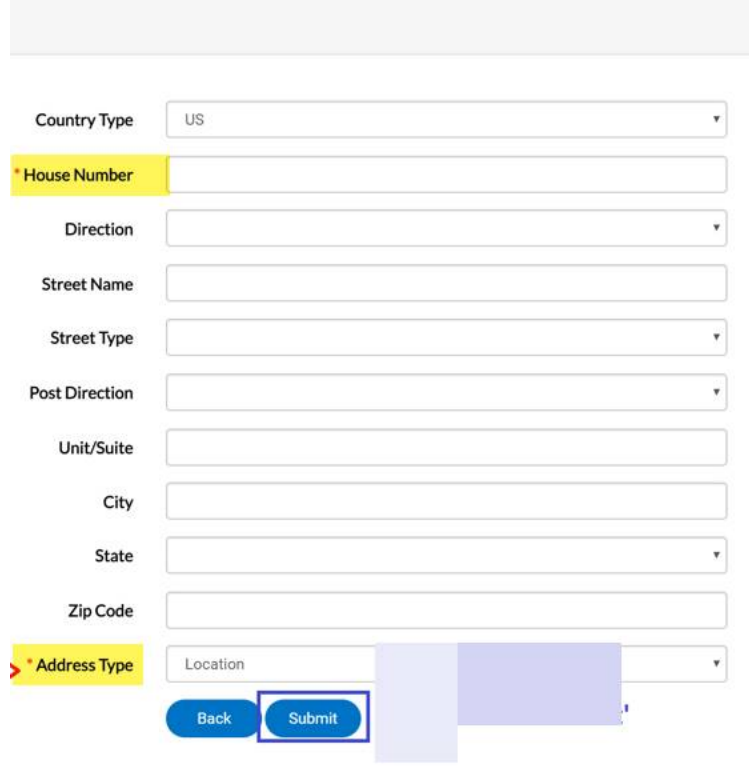

## 4. Then click Submit to complete registration:

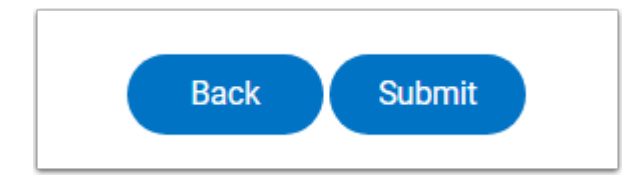